# Contents

#### **XML**

- 1. [XML Basics](#page-2-0)
- 2. [Thinking Like a Programmer](#page-3-0)
- 3. [Using XML in Research](#page-3-1)
- 4. [XML Features and Codes](#page-3-1)

#### **Settings Features:** Add different features to the survey that do not appear by default.

- 1. [Add a 'Clear Form' link at the bottom of the survey](#page-6-0)
- 2. [Customizing the survey return button](#page-6-1) behavior
- 3. [Add questions to an ongoing survey](#page-7-0)
	- La Use Case: When modifying a live survey, add questions to the survey designer and insert them where you want them to display. This prevents re-numbering of items for users who have already taken the survey.
- 4. [Add a progress meter](#page-7-1)
- 5. Display [dynamic logos](#page-8-0)

La Use Case: Dynamically display a logo based on a condition (example: Custom value 1).

**Items Features:** Manipulate how questions appear on the survey.

- 1. [Text box validation against a list](#page-9-0) La Use Case: Question 1 on a survey is a passcode and it needs to be a number. Looks at the value of the text response.
- 2. [Series of text boxes for ranking](#page-9-1)
- Use Case: Pick your top three items for leaving the company.
- 3. [Series of text boxes for ranking with more options](#page-10-0) Use Case: Pick your top three reasons for leaving the company.
- 4. [Blocking: Render as horizontal instead of vertical](#page-11-0)  $\Box$  In a survey using a 'matrix' style of organizing the items and responses (where there is a table with items down the left and response option across the top) sometimes single questions rendered in Research's 'vertical' style can seem distracting. This can set any items to render in a 'horizontal' style like matrixed items.
- 5. [Series of text boxes that must equal a certain amount](#page-11-1) Use Case Example: What percent of your time do you spend on each task?
- 6. [The next questions are in random order](#page-12-0)

Use Case: When you don't want the first question to always appear first.

### 7. [Dual scale survey](#page-13-0)

La Use Case Example: Rate the current state and the ideal future state.

8. [Randomize response options within a scale](#page-14-0)

E Response options can be randomized and certain options can be used identified as anchors that don't get randomized (like "other" or "I don't know")

- 9. [Randomize the entire survey](#page-14-1)
- 10. [Preselect a default value](#page-15-0)

La Use Case: Pre-determine the Opt-In/Opt-Out of individual engagement survey participation.

11. [Multi select \(check\)](#page-15-1)

**E** Use Case: Do not allow the user to pick conflicting selections.

**Filtering Features:** Show or hide questions on the survey for different scenarios.

1. [Making an item disappear](#page-16-0)

La Use Case: Hiding/Showing items based on a criteria such as the users organization.

- 2. [Filter an item when response has multiple options](#page-17-0) La Use Case: If item 8 is 1, hide response values 1, 2, 3 from item 10.
- 3. [Filter an item based on custom values](#page-17-1)

**Branching Features:** Redirect the user to a specific page or question when a criteria is met.

1. [Advanced features](#page-18-0)

**E** Use Case: At a specific item, based on the response send the user to another page or question. Primarily used when you want to control when there's no answer and the user continues (the survey designer does not support this option).

2. [Branching to the finish & survey submission](#page-18-1)

La Use Case: Disqualifies a user from participation and submits the record so they cannot return and continue surveying.

3. [Advanced Branching](#page-18-2)

 $\Box$  If Question 1=1 when you get to the page with item 5, then branch to Question 10.

4. [Branching with no response](#page-19-0)

Branch from item 20 to item 22 if somebody response 4-5-6 or does not respond.

5. [Branching with no response or specific responses](#page-19-1)  $\Box$  If item 1 has no response or a response of 3,4,5 go to item 10

- 6. [Branching using event assignments](#page-20-0) E Branch from item 20 to item 50 if somebody uses one of the two event assignments.
- 7. [Take users to a specific item regardless of response](#page-20-1)

La Use Case: Anyone who gets to item 2 will go to Q121 regardless of what they answered.

8. [Conditional sets](#page-21-0)

Useful when you have a condition that's used multiple times throughout the XML and use a label to identify it.

9. [Conditional redirection](#page-22-0)

La Use Case: Custom Finish Text commonly used for kiosk. The page goes to the finishing page which could be the login page for the next user to take the survey.

10. [Conditional finish page text](#page-22-1)

Use Case: Determine what the user see's based on if they qualify for an individual engagement report. Send the User to a Thank you page, then to their report.

11. [Survey finish time](#page-23-0)

Use Case: Checks if the respondent completed the survey in less than 120 seconds. If it's true it returns a custom finish text and/or has the ability to redirect to a special location

**Conditional Features:** Expand on existing feature and add specific criteria using execution statements.

1. [Event Assignment ID](#page-24-0)

Use case: when you want to use event assignment ID as part of your condition.

2. [Item Response \(can be tie back\)](#page-24-1)

Use case: when you want to use a response value as part of your condition.

3. [Culture Code \(language\)](#page-24-2)

Use case: when you want to use culture code as part of your condition.

4. [Customer Value](#page-24-3)

Use case: when you want to use custom value 1 or 2 as part of your condition.

- 5. [Operator 'OR'](#page-24-4) Condition Use case: When you want to use OR as part of your condition.
- 6. [Operator 'AND'](#page-24-5) Condition

Use case: When you want to use AND as part of your condition.

7. [Operator 'ANY'](#page-25-0) Condition

Use case: When you want to use any condition.

8. [Operator 'EXACT'](#page-25-1) Condition

Use case: When you want to use EXACT as part of your condition.

9. [Email Address Validation](#page-25-2)

**E Use Case: Validate the email address has the specific criteria of an** email address (@, .com, etc.) and return a message when incorrect.

**Code Optimization:** Examples of the best way to simplify code for different features.

1. [Filtering response options](#page-26-0)

When you have 5 response options, show the response option based on a condition.

2. [Branching](#page-27-0)

**E.** Combine the destination into one.

- 3. [Auto response: Example 1](#page-28-0) Combine conditions when the target itemRef update is the same.
- 4. [Auto response: Example 2](#page-29-0)
	- Combine Conditions: For each unique Target Item Ref create one condition when the Target Item rows are the same.

# XML

This page provides examples of XML codes for Research Survey configuration.

# <span id="page-2-0"></span>**XML Basics**

XML stands for Extensible Markup Language. It is a computer language very similar to HTML, it works by way of "tags". They are 'self closing' or single tags but most tags 'open', surround something and 'close'. Tags can have attributes as part of the opening tag. In Research many of the tags are our own - designed specifically for our software.

Tags appear in angle brackets like "<" and ">". Here is an example of an HTML tag for making the word "Flower" appears in bold:

*<u>ch</u>*>Flower*c*/h

All closing tags contain a forward slash.

Here is the XML in Research to format a single item horizontally so that it appears similar to the table style of a "matrix" item.

```
<item itemRef="7">
<settings>
<renderAsBlock>1</renderAsBlock>
</settings>
</item>
```
There are three tags in this sample; the 'item' tag (which has "itemref" as an attribute), the 'settings' tag and the 'renderAsBlock' tag. In order for this code to work for an m/survey in Research it must be in two more tags. All XML code must between the open and close of the 'Survey' tag. After that tags must be in one of the categorical tags; 'settings', 'items', 'filtering' or 'branching'. You can put as many tags in the categorical tags as you want but they appear only once. So to use the above code you'd have to put this in Research:

```
<survey>
 <items>
   <item itemRef="7">
    <settings>
    <renderAsBlock>1</renderAsBlock>
    </settings>
   </item>
 </items>
</survey>
```
The 'settings' tag above is not the categorical tag 'settings' (which is for global survey settings) but is within the 'item' tag and relates to settings for the item referenced in that tag. In order to reduce confusion, tags in HTML and XML are indented to represent the level of the tag (each tag goes back one further tab). This convention does not affect the operation of the tags but is for readability and organization.

XML tags are case sensitive. The tag <Letter> is different from the tag <letter>. Opening and closing tags must be written with the same case:

<RenderAsBlock>This is incorrect</renderasBlock> <renderAsBlock >This is correct</renderAsBlock >

## <span id="page-3-0"></span>**Thinking like a Programmer**

Using XML in an m/survey is different from using some of our more user friendly interfaces like the survey designer of Research. Using XML will require that you think a bit more like a programmer. In order to help you think a little more like a programmer let's briefly discuss syntax, flexibility and quality control.

Syntax:

Computer languages are very unforgiving. Even a slight deviation, like an extra comma, can "break" the code. The exact "syntax" must be followed to get the desired outcome. If you write a lot of XML and your survey shows an error it may be difficult to identify the cause. The usual culprit will be syntax.

#### Flexibility:

Usually when you use a program all the choices you can make have been tested and anything that wouldn't work or that hadn't been thoroughly tested wouldn't be available to you. Programming is different. You can easily find yourself using the XML for things we never thought of or in combinations we haven't tested. This code has been thoroughly tested for what the sample survey is doing but writing your own code includes the ability to pave new roads. We will of course help to navigate any new territory.

#### Quality Control:

QC is a part of every project but the kind of QC that is needed when you have the type of flexibility described above is different. The difference is that you have to think of ALL of the possible effects of your code including unintended effects to seemingly unrelated things. If, for instance, you use our new branching logic every possible branch should be checked including what happens if you skip the question and whether the skipped questions are part of the logic needed for anything else and so on.

### <span id="page-3-1"></span>**Using XML in Research**

XML is used on in Research in the Extras section to help program your survey to accommodate special formatting and functionality. Navigate to Extras -> Survey Extras, you will find an Extended Definition XML area towards the bottom of the page. This is where you will enter all XML.

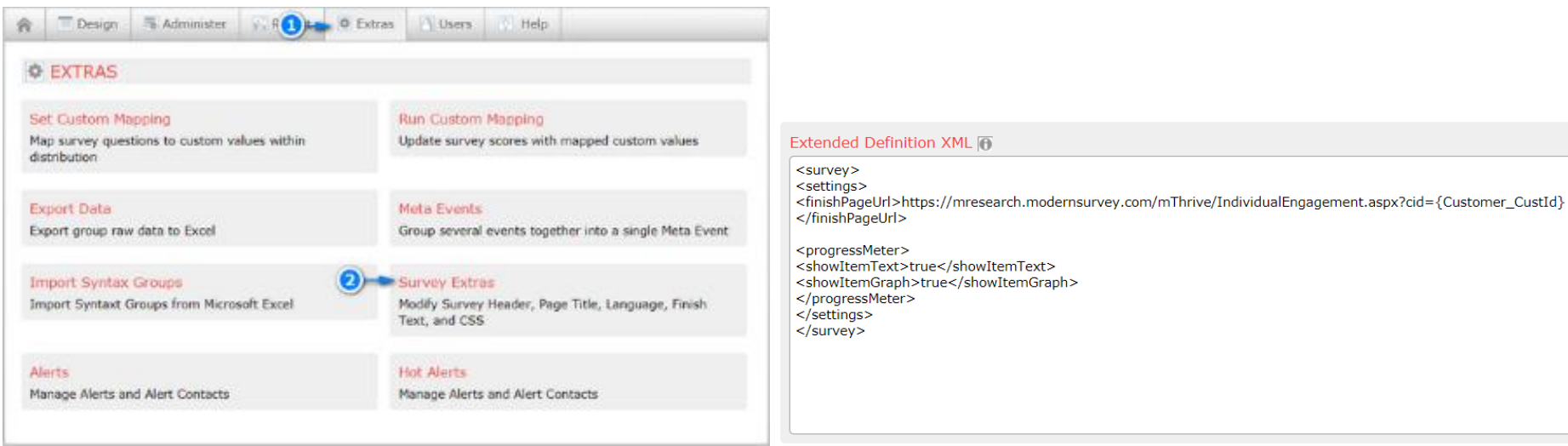

## **XML Features and Codes**

You cannot have multiple xml for an itemRef, the system will only accept the first one and ignore other instances.

Remember to add the survey open and close tags at the beginning and end of the entire XML. Do not add multiple times!

<survey> <settings> Insert XML </settings> <items> Insert XML </items> <branching> Insert XML </branching> <filtering> Insert XML </filtering> </survey>

Here's an example of XML with an explanation of the tags to help you understand the structure of including multiple tag types in one XML block.

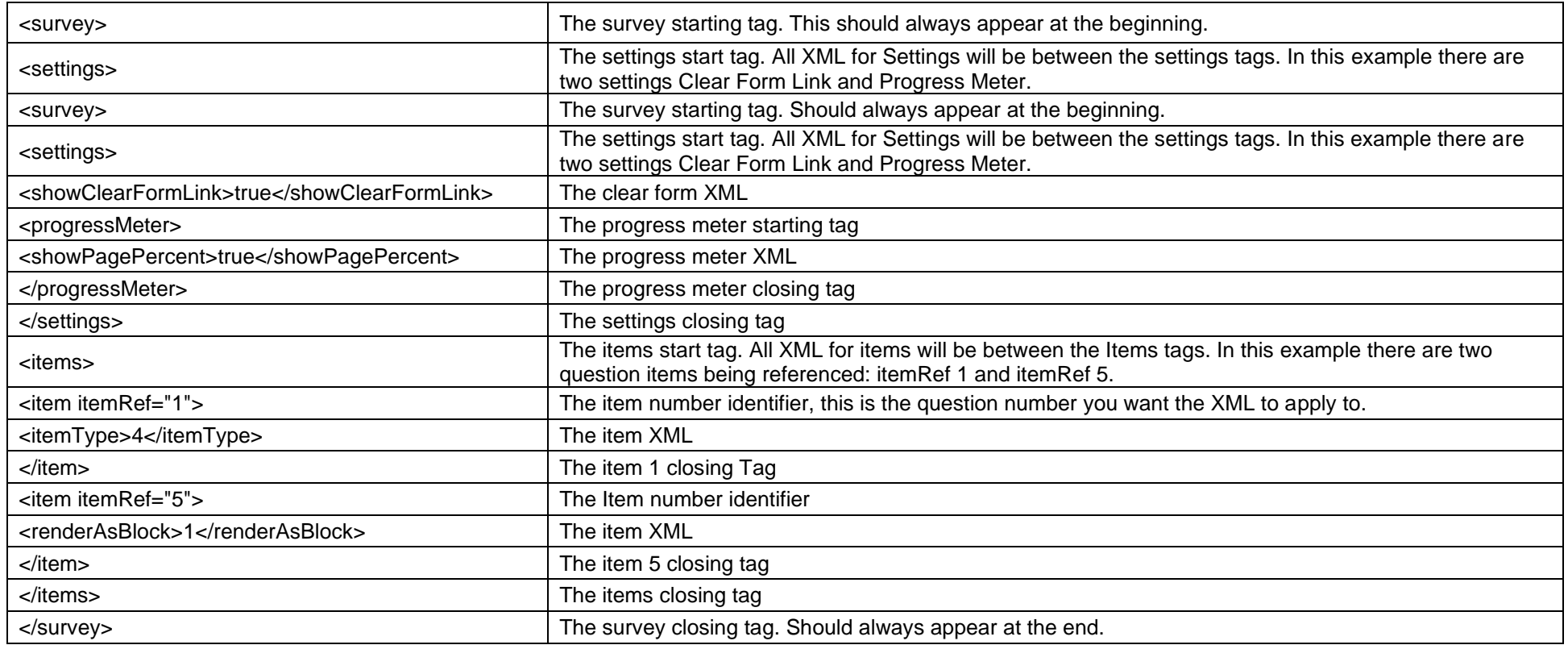

Use the tables below to navigate to the different XML features that we've prepared for you to get you started. All of these should appear between the identified tags. Remember to add the survey open <survey> and close </survey> tags!

<span id="page-6-1"></span><span id="page-6-0"></span>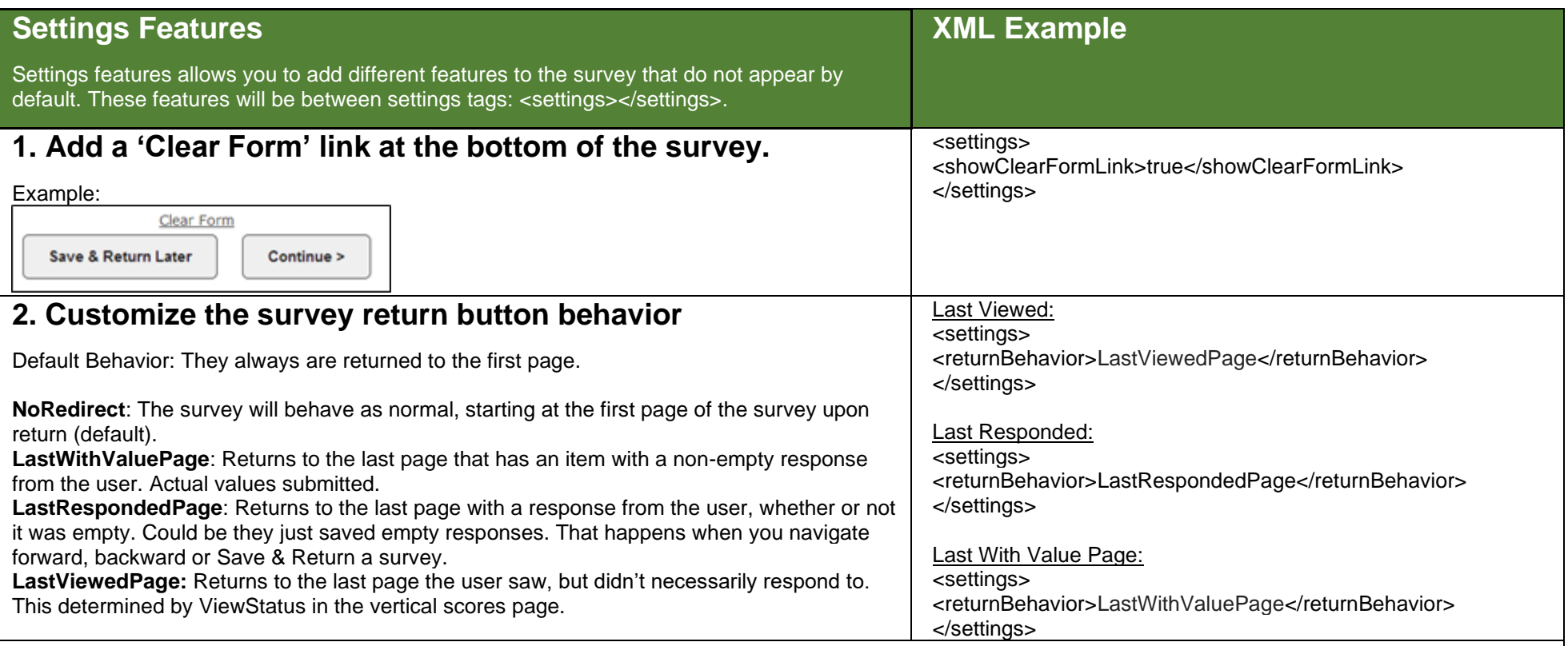

Survey Return Button Examples:

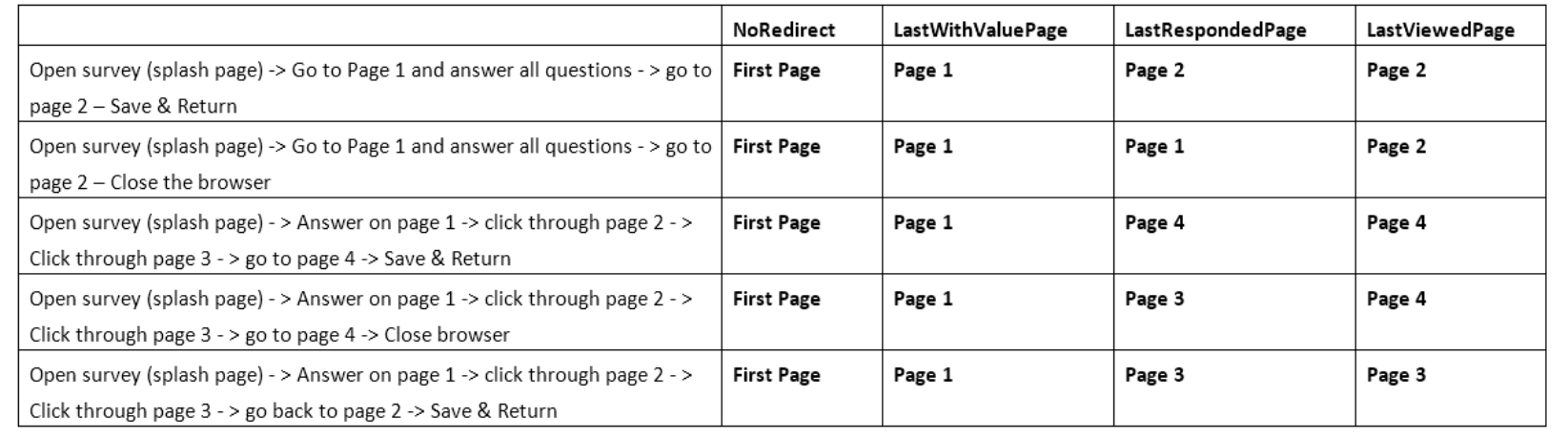

<span id="page-7-1"></span><span id="page-7-0"></span>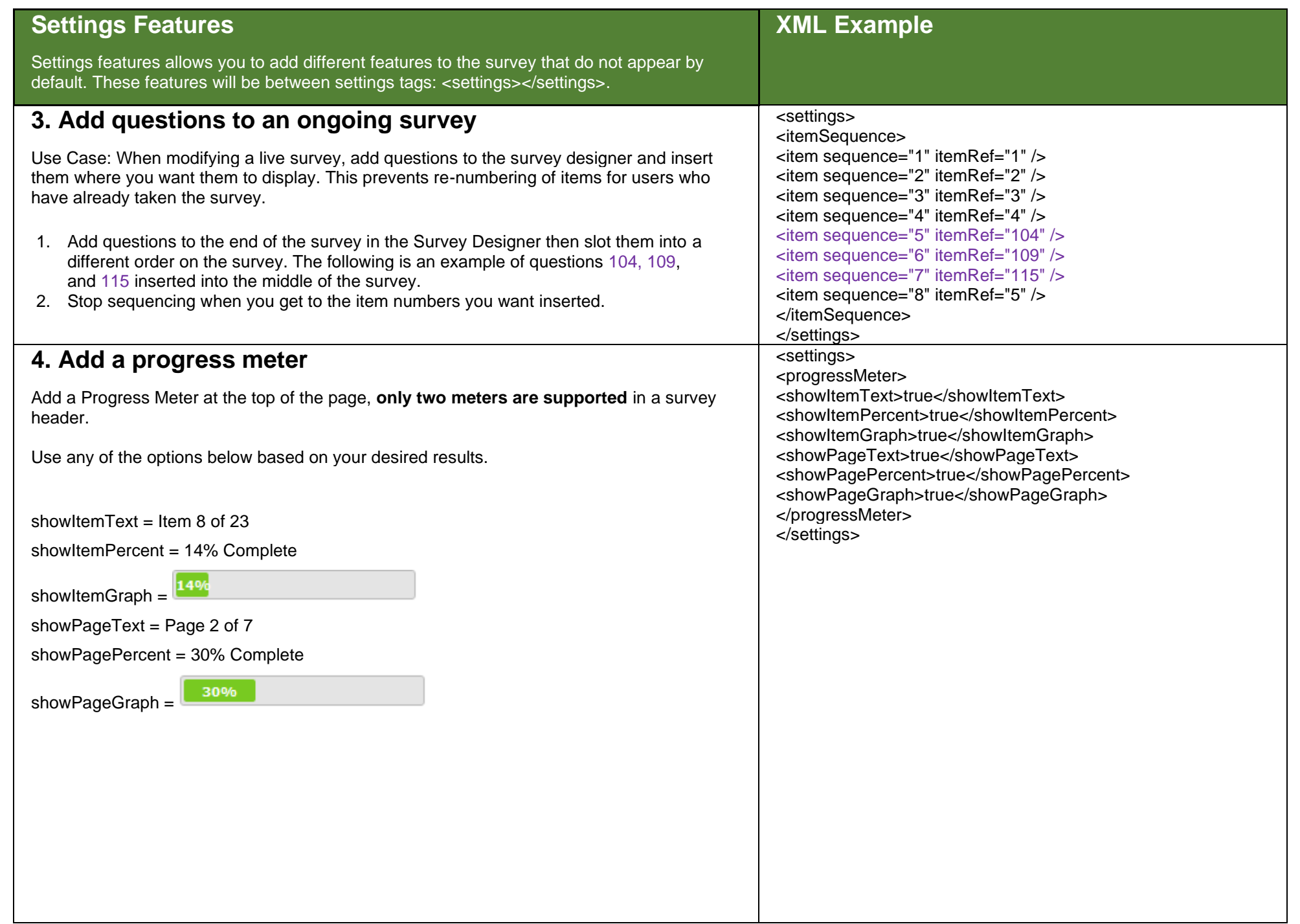

<span id="page-8-0"></span>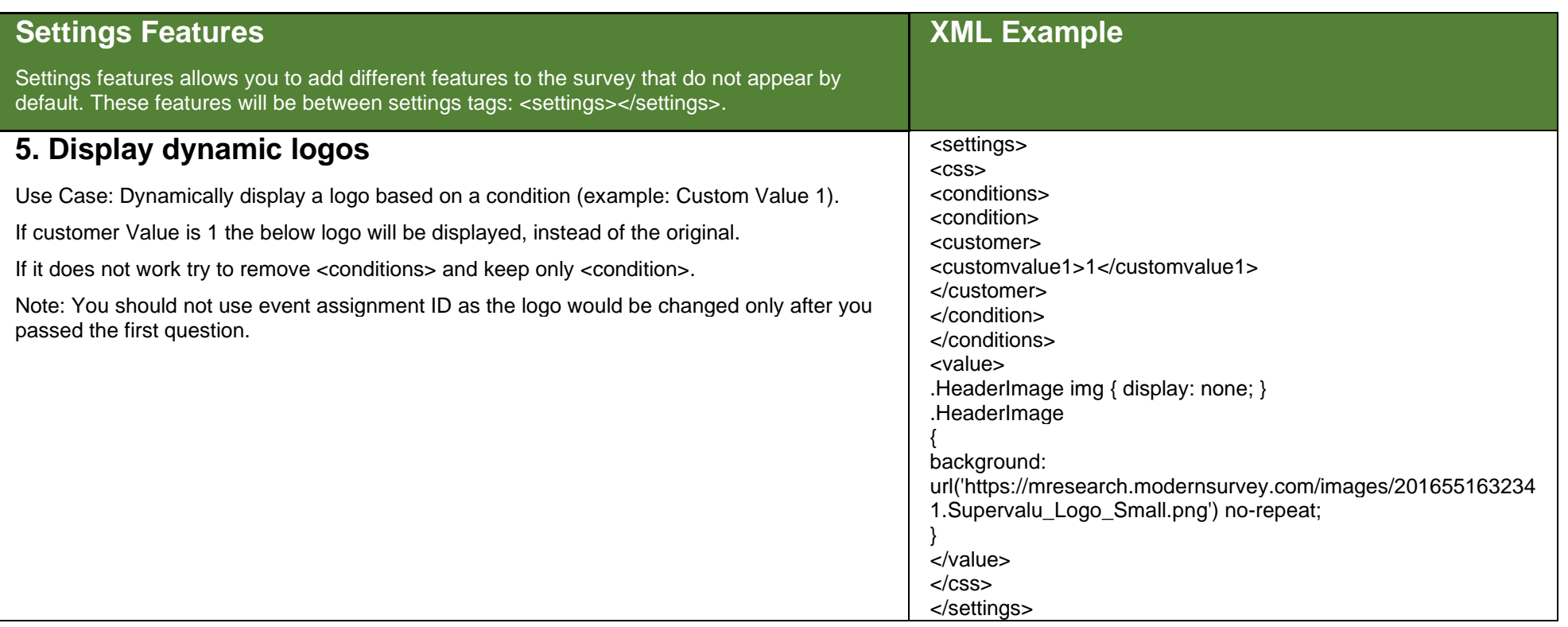

<span id="page-9-1"></span><span id="page-9-0"></span>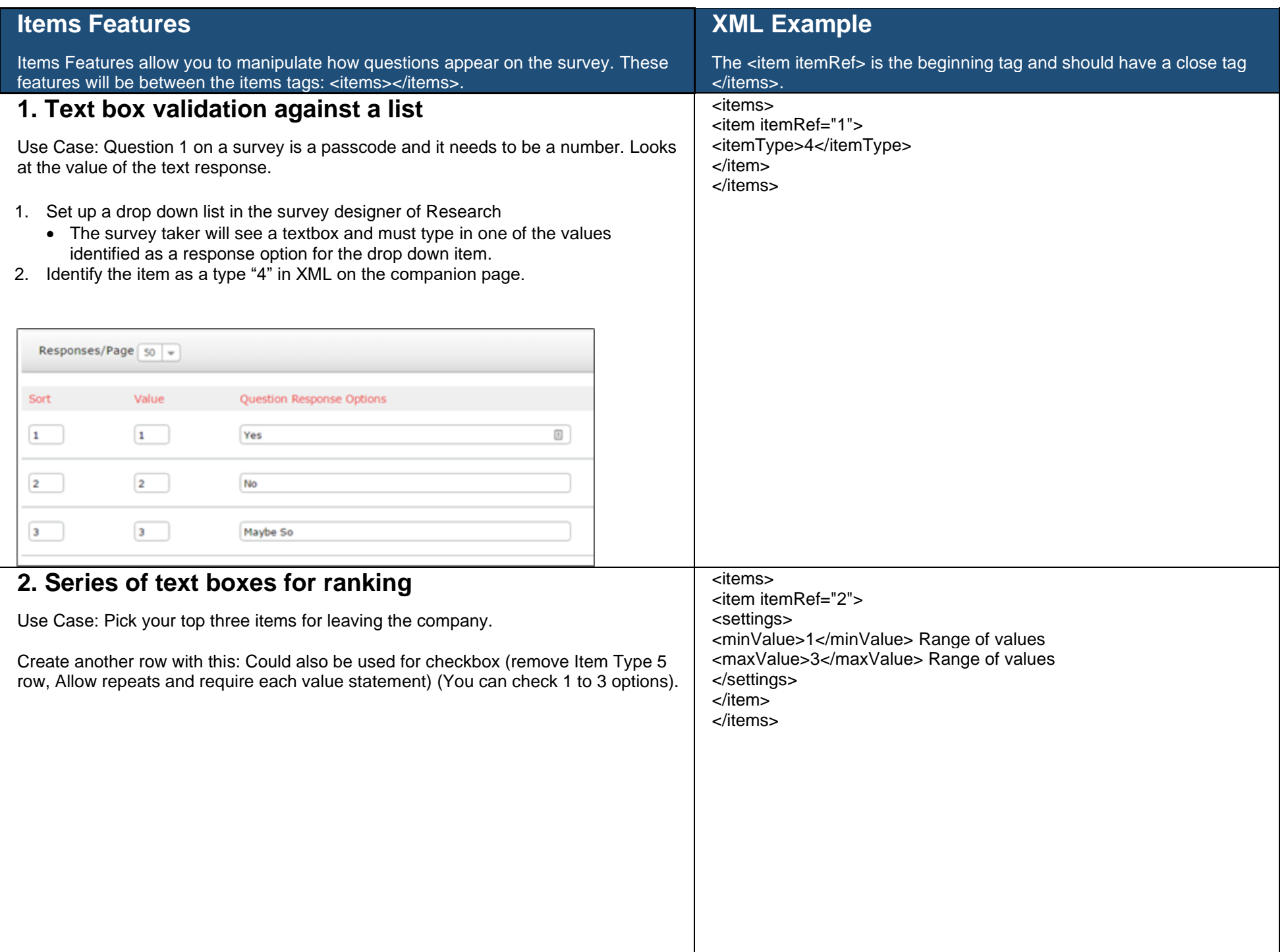

<span id="page-10-0"></span>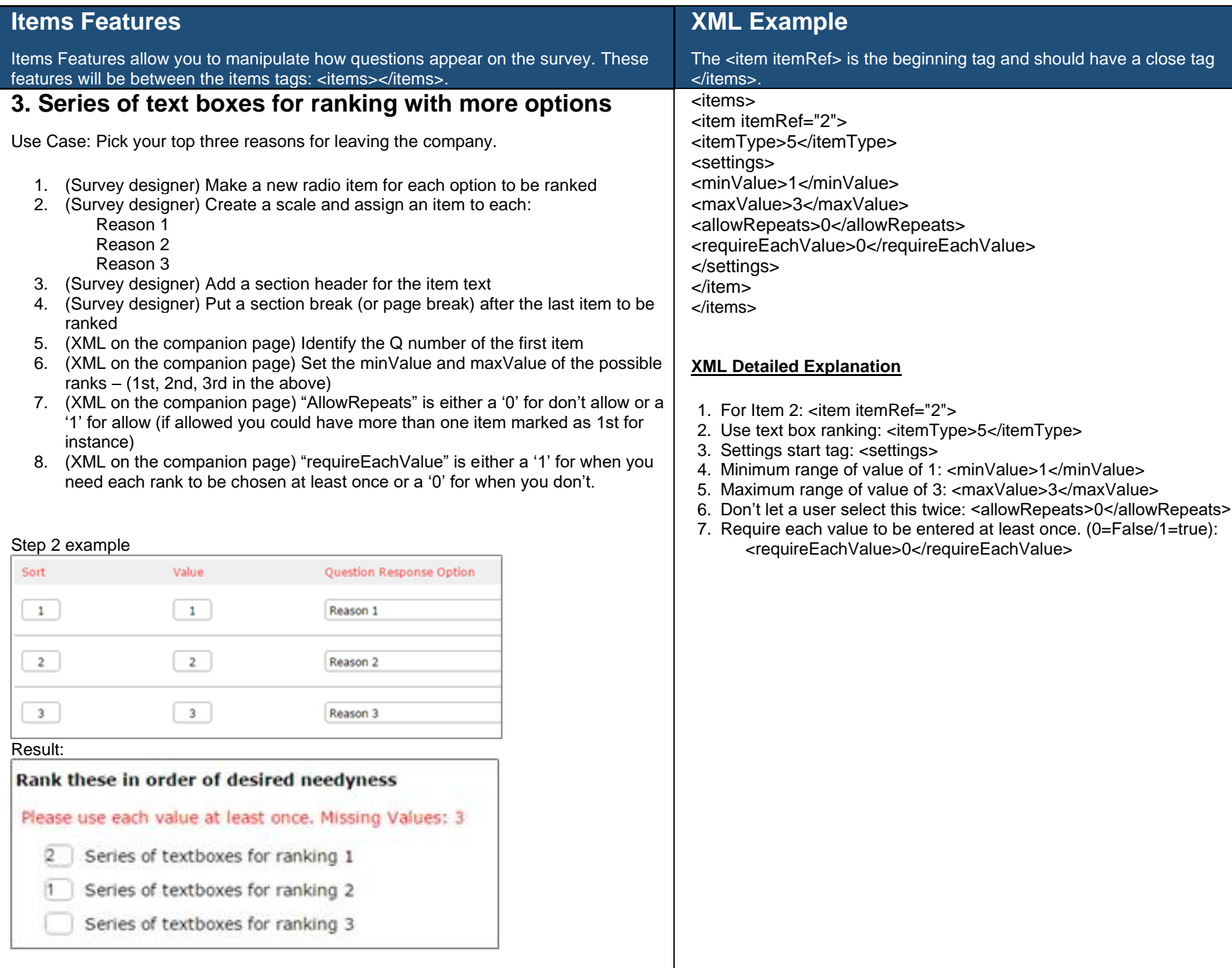

<span id="page-11-1"></span><span id="page-11-0"></span>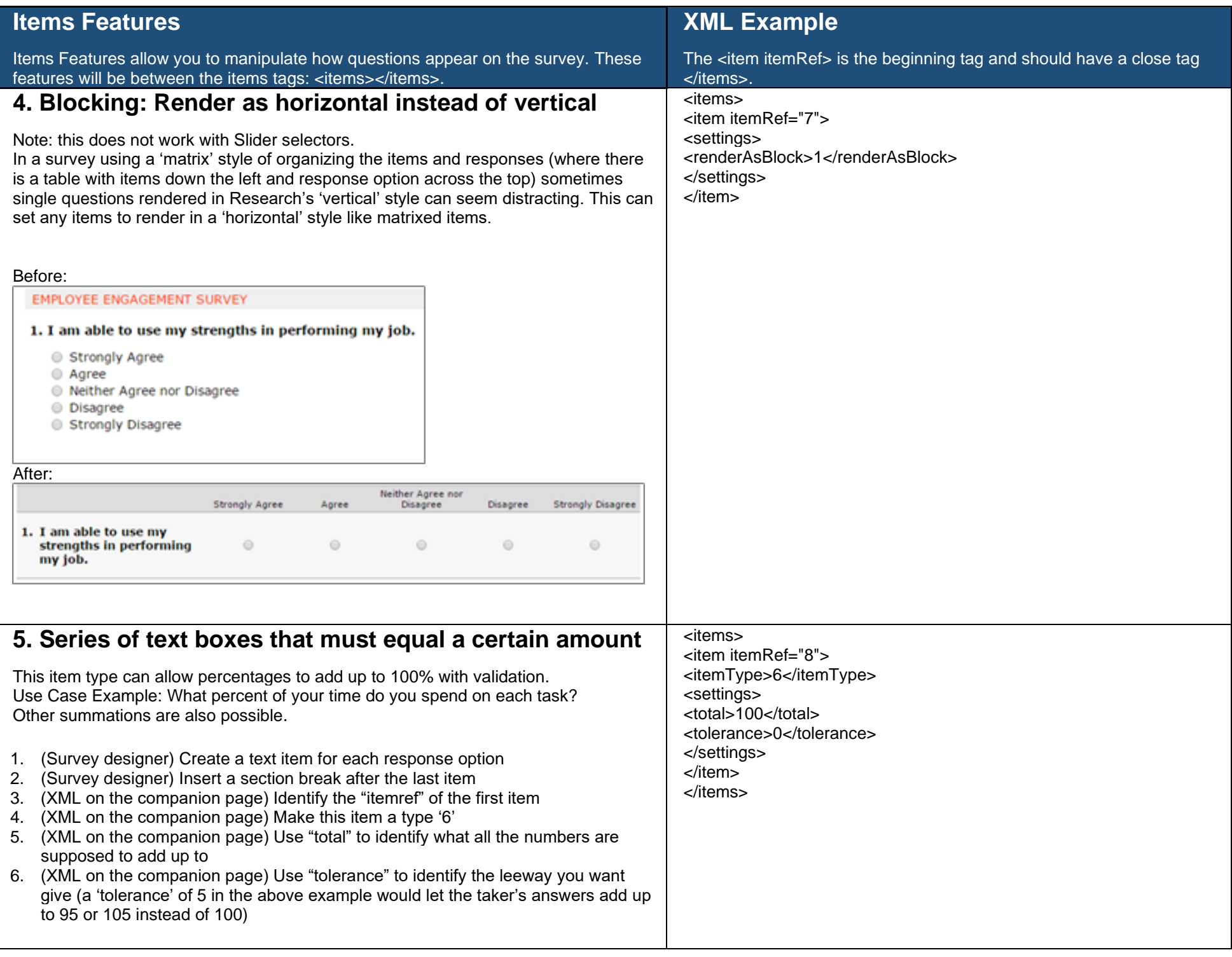

<span id="page-12-0"></span>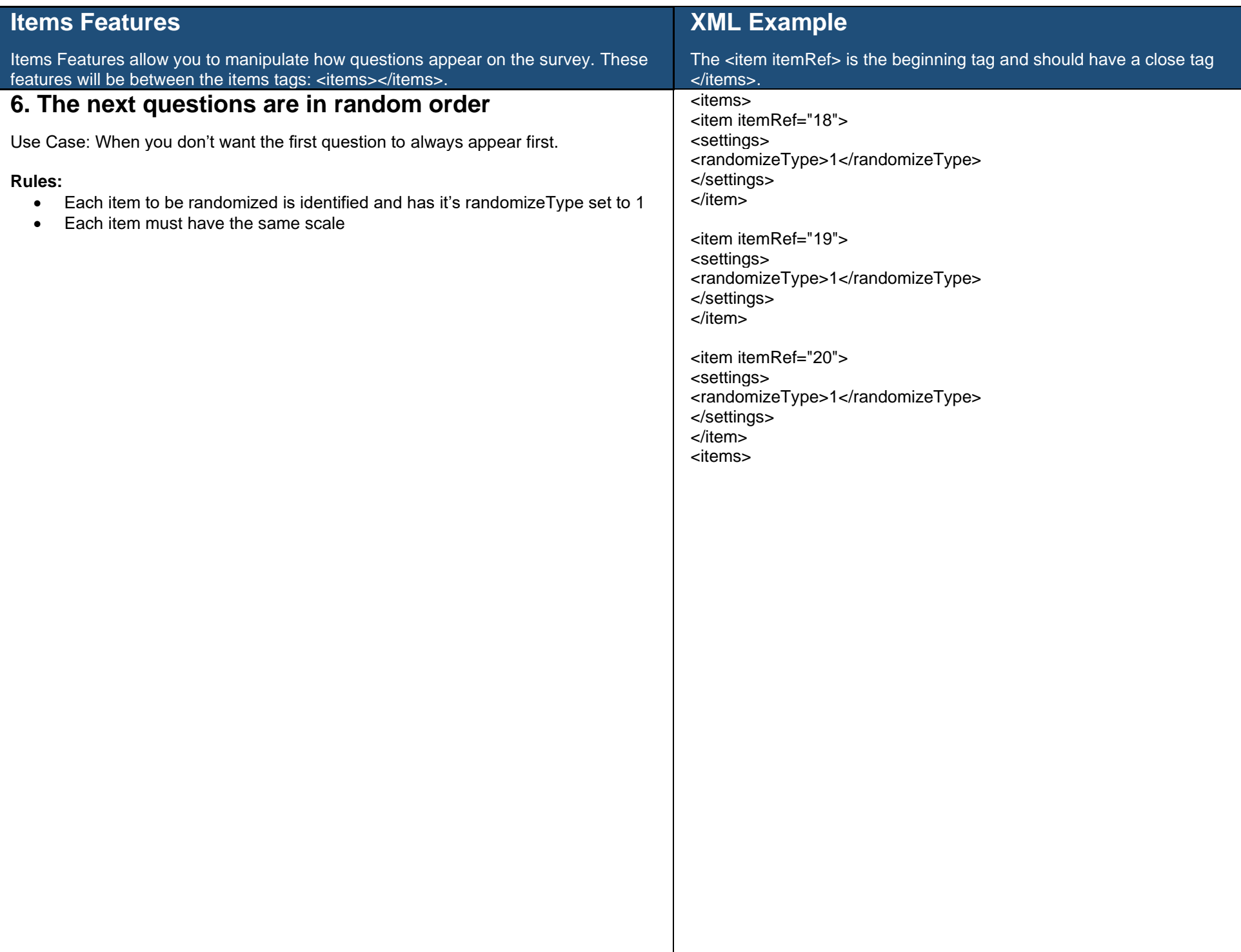

<span id="page-13-0"></span>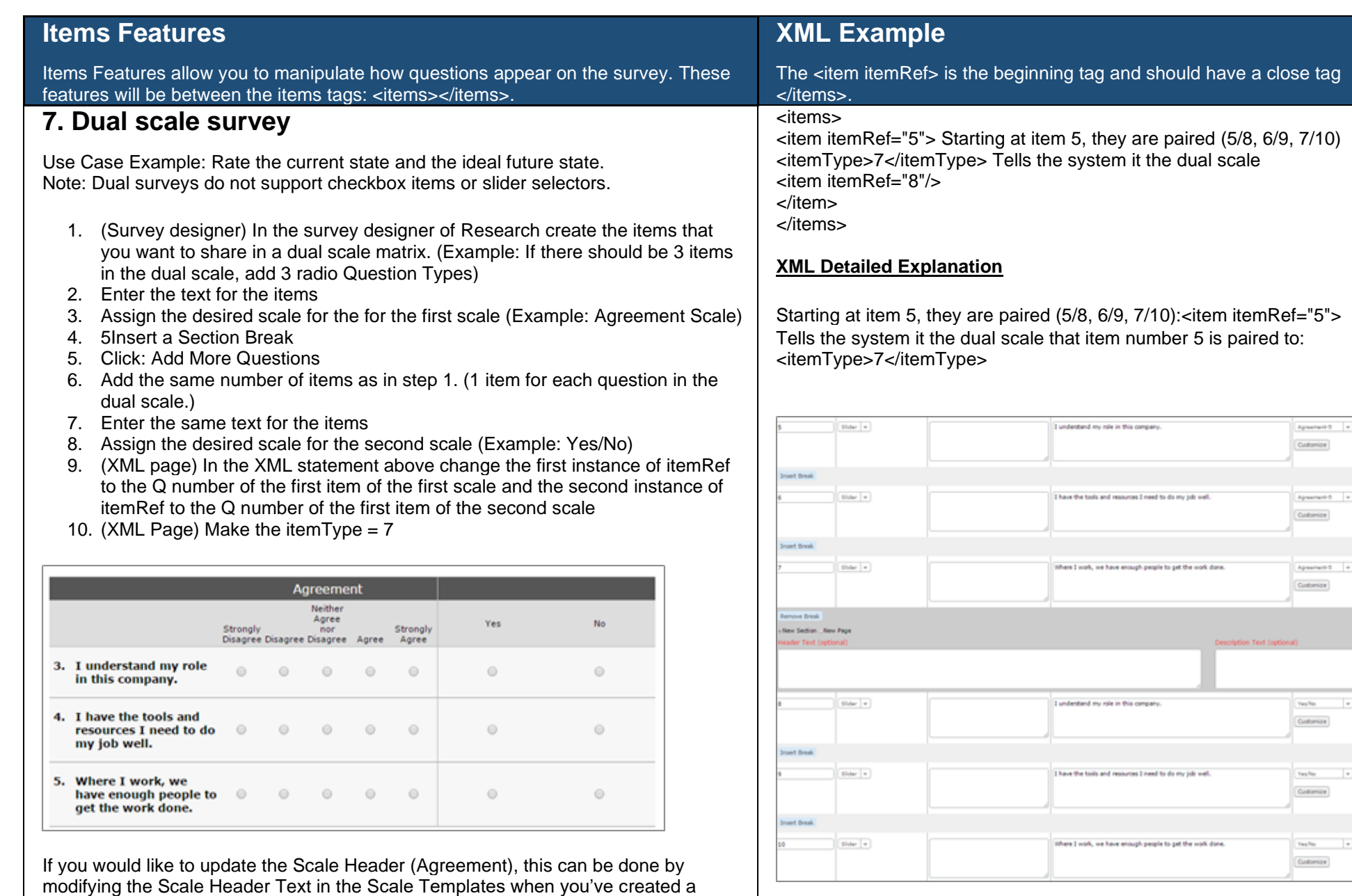

**Scale Header Text** 

custom scale.

<span id="page-14-1"></span><span id="page-14-0"></span>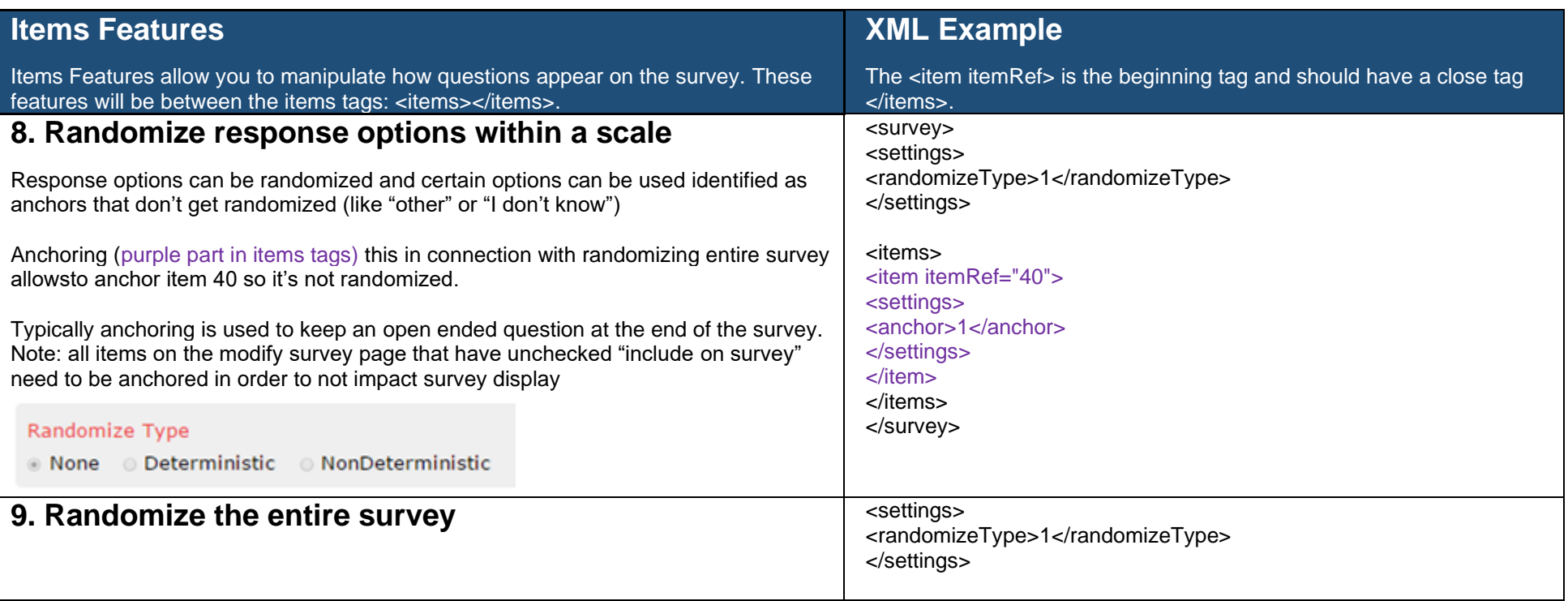

<span id="page-15-1"></span><span id="page-15-0"></span>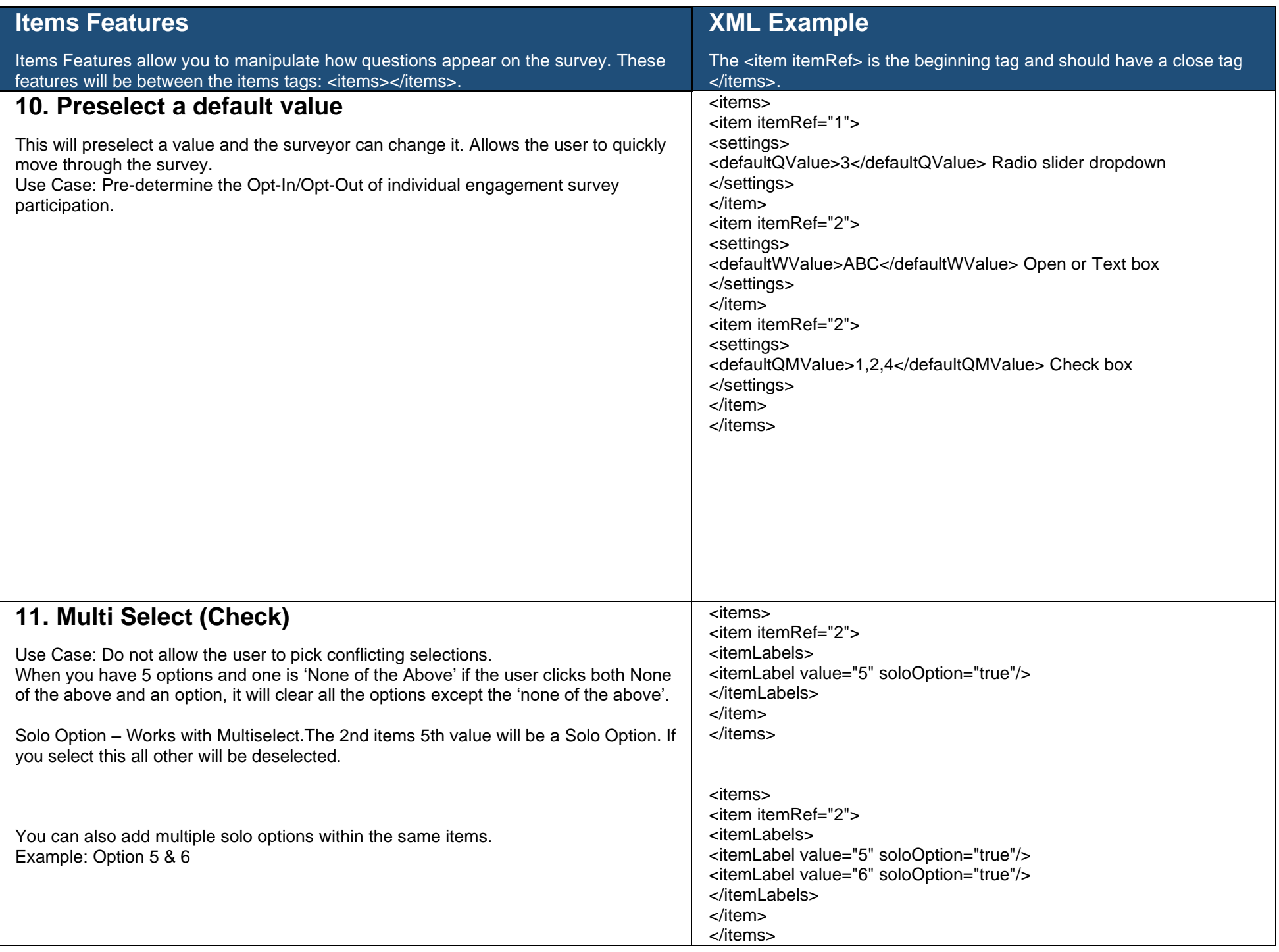

<span id="page-16-0"></span>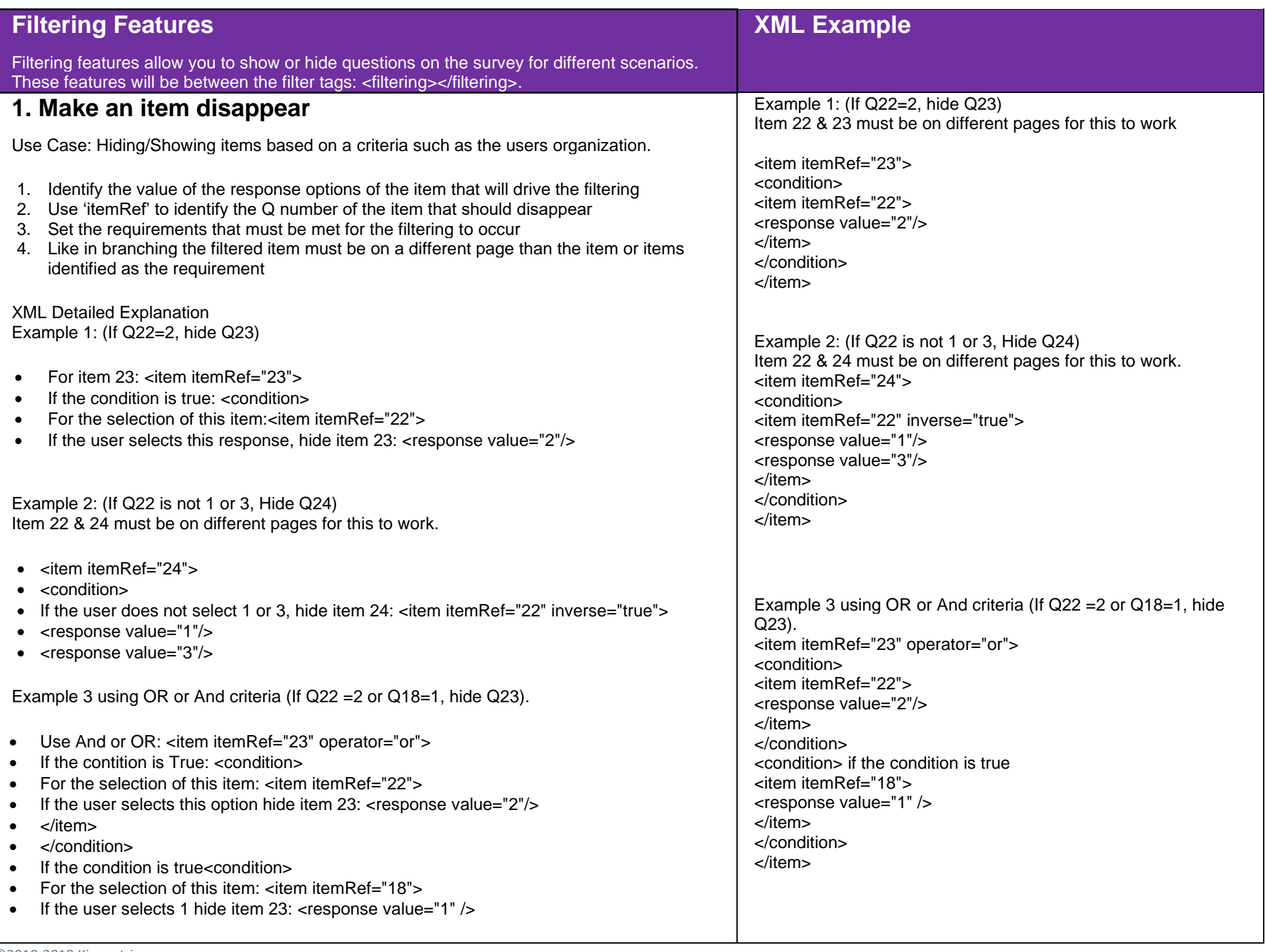

<span id="page-17-1"></span><span id="page-17-0"></span>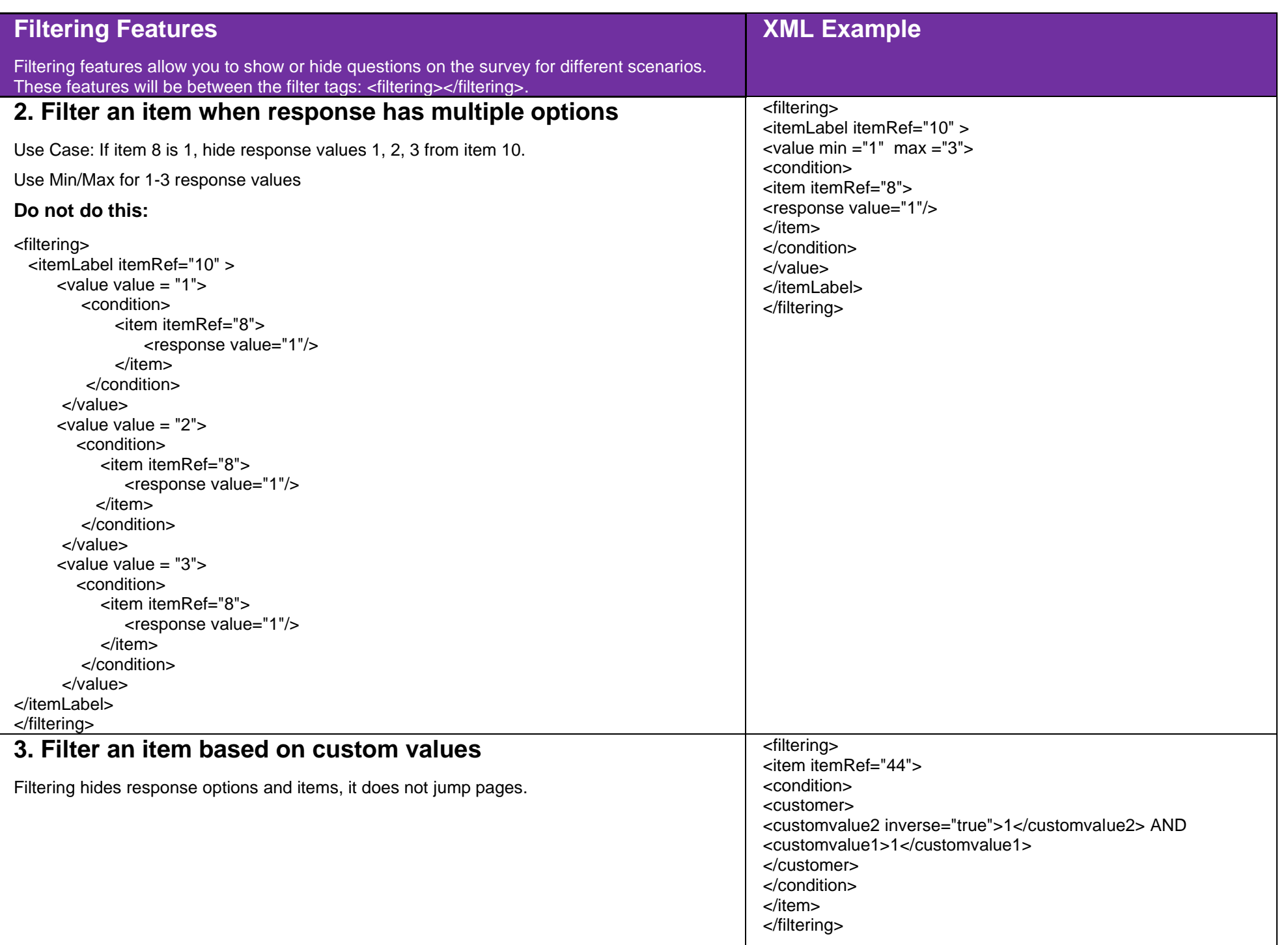

<span id="page-18-2"></span><span id="page-18-1"></span><span id="page-18-0"></span>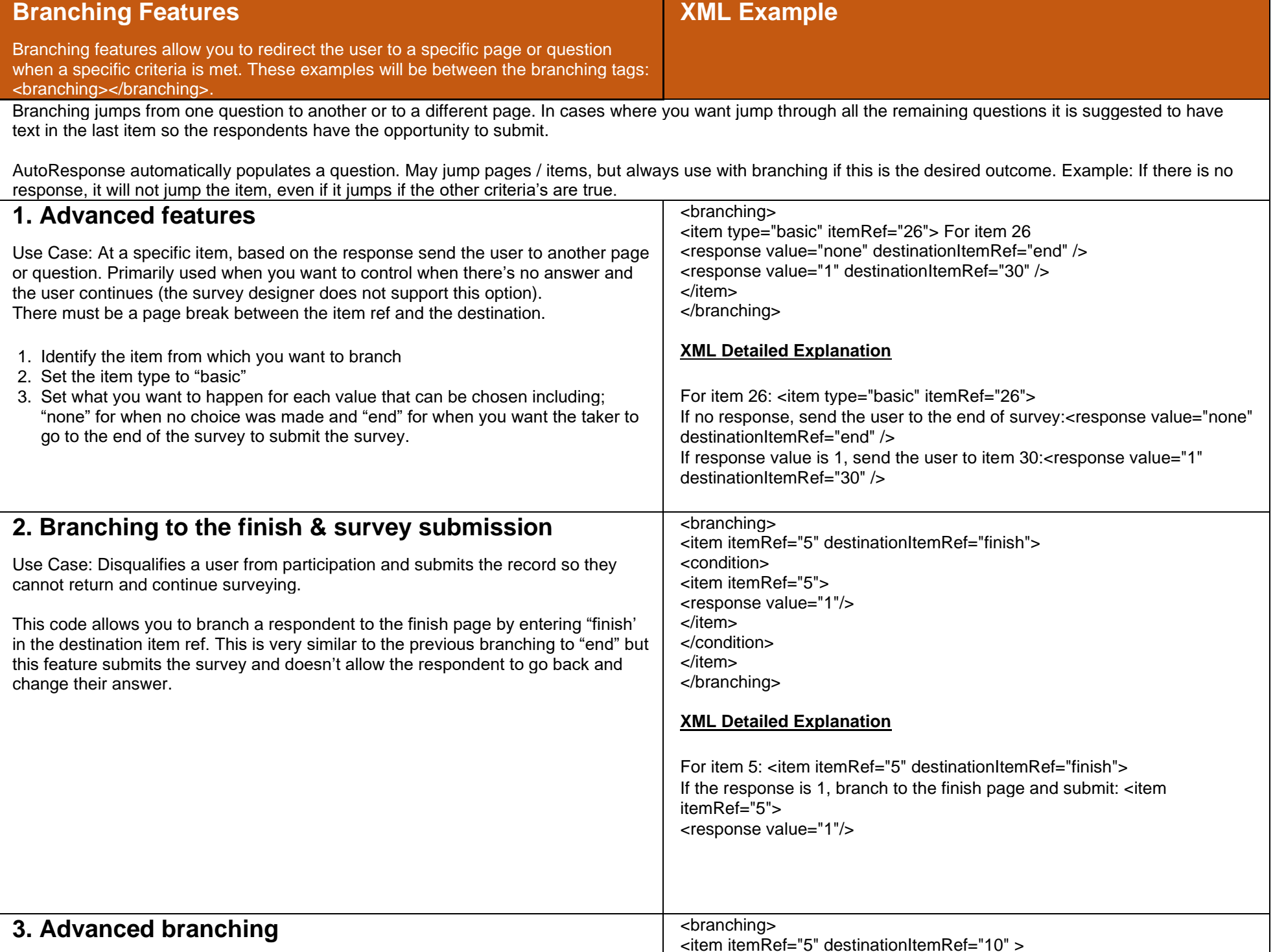

<span id="page-19-1"></span><span id="page-19-0"></span>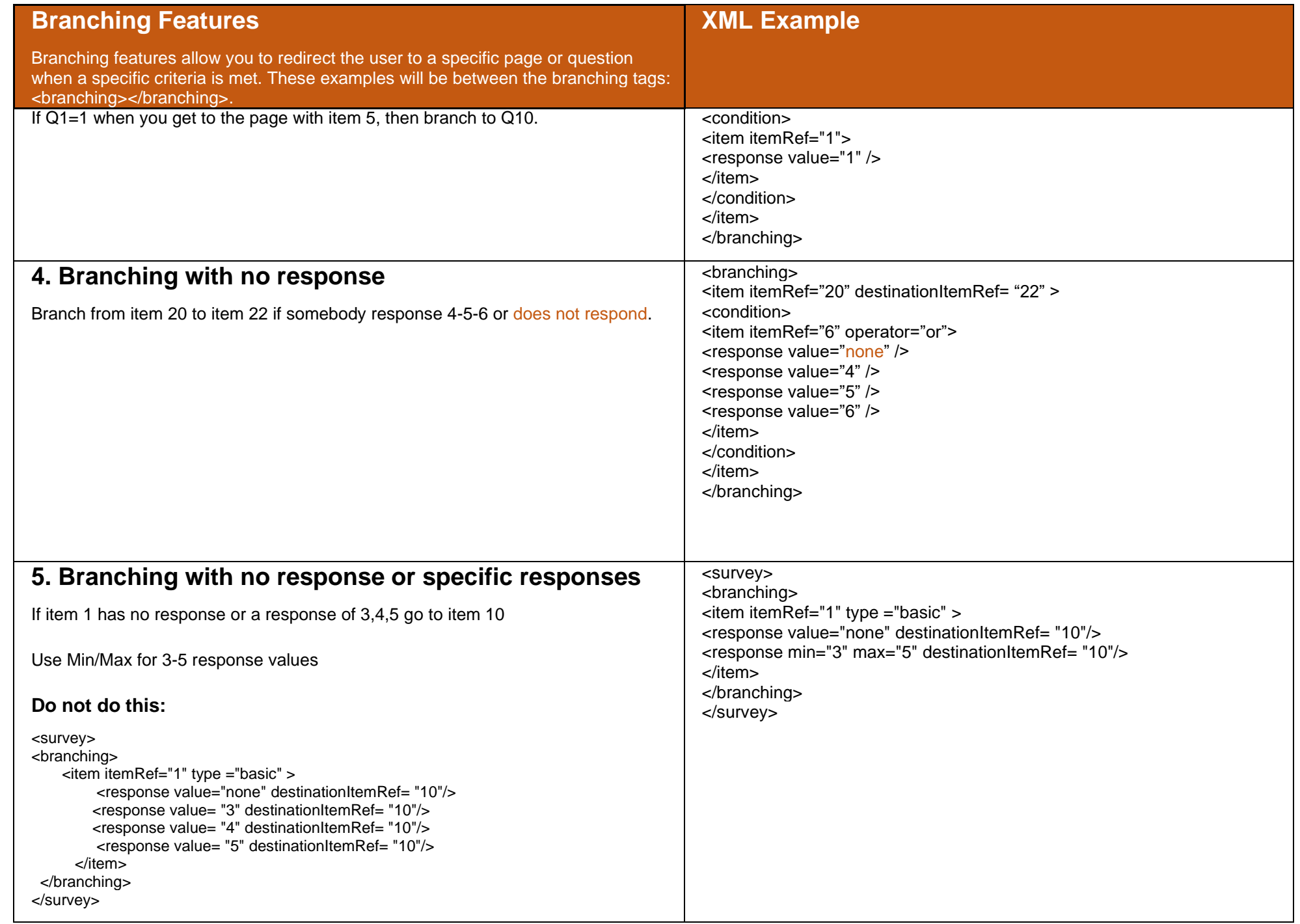

<span id="page-20-1"></span><span id="page-20-0"></span>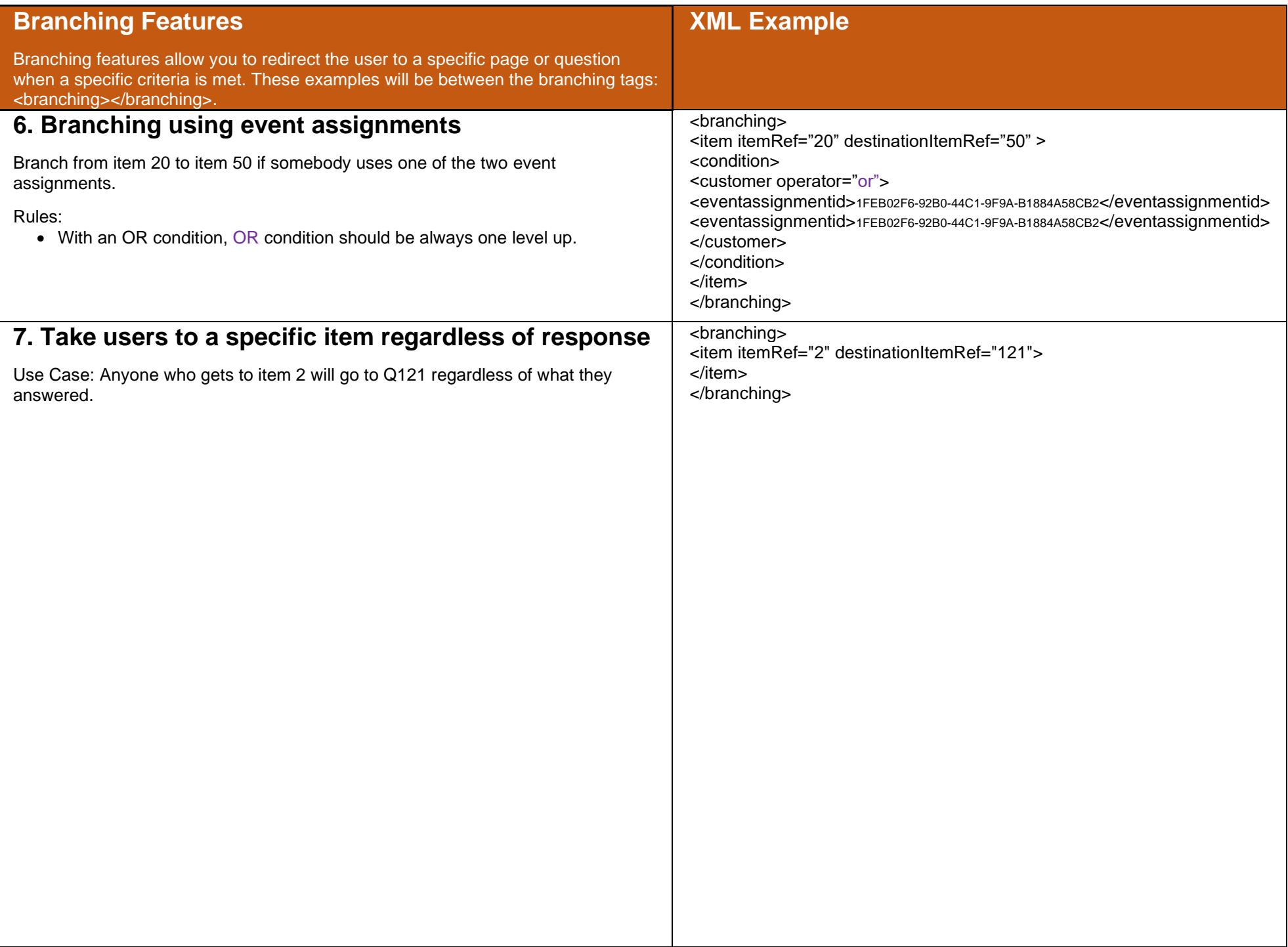

<span id="page-21-0"></span>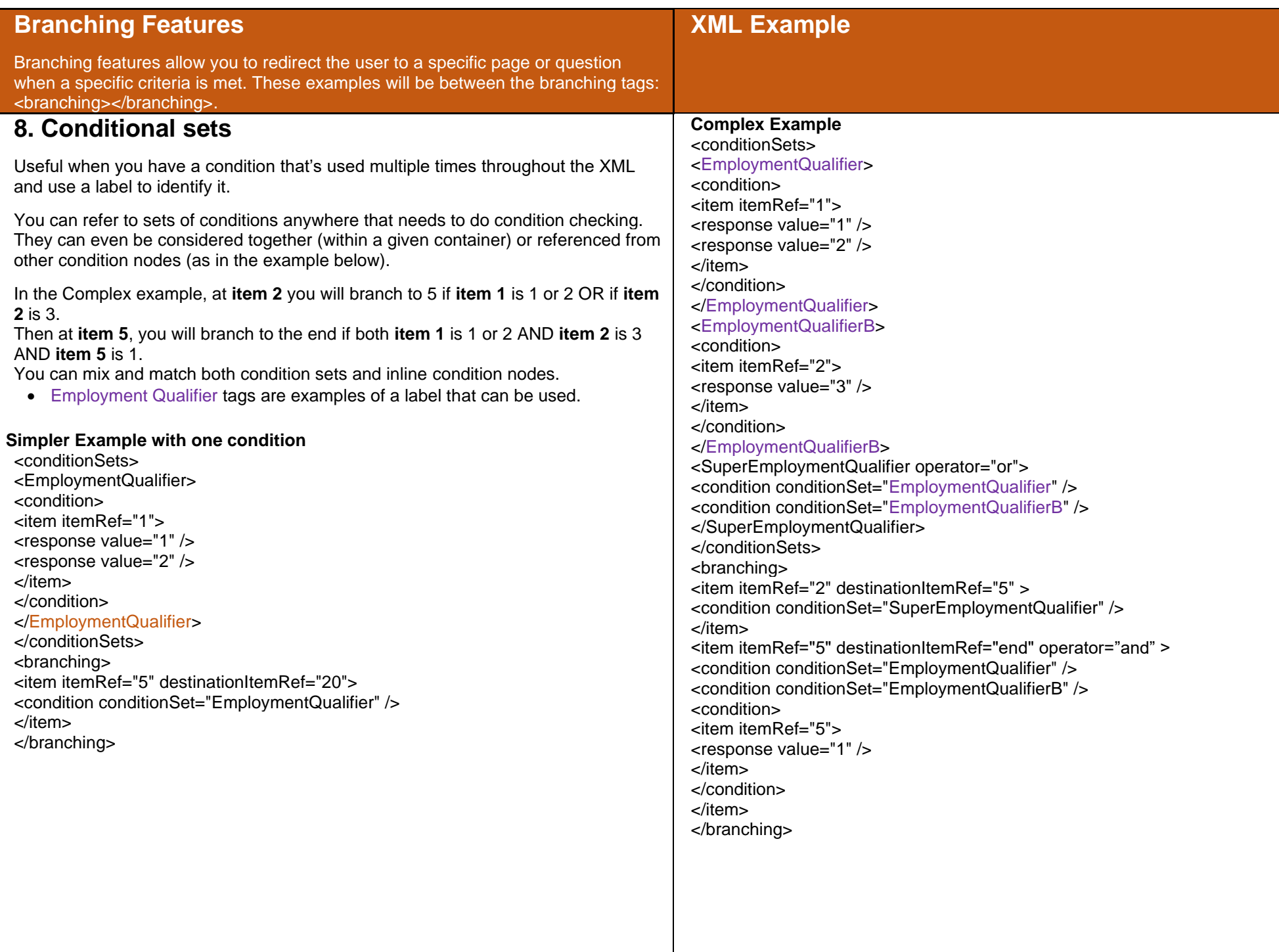

<span id="page-22-1"></span><span id="page-22-0"></span>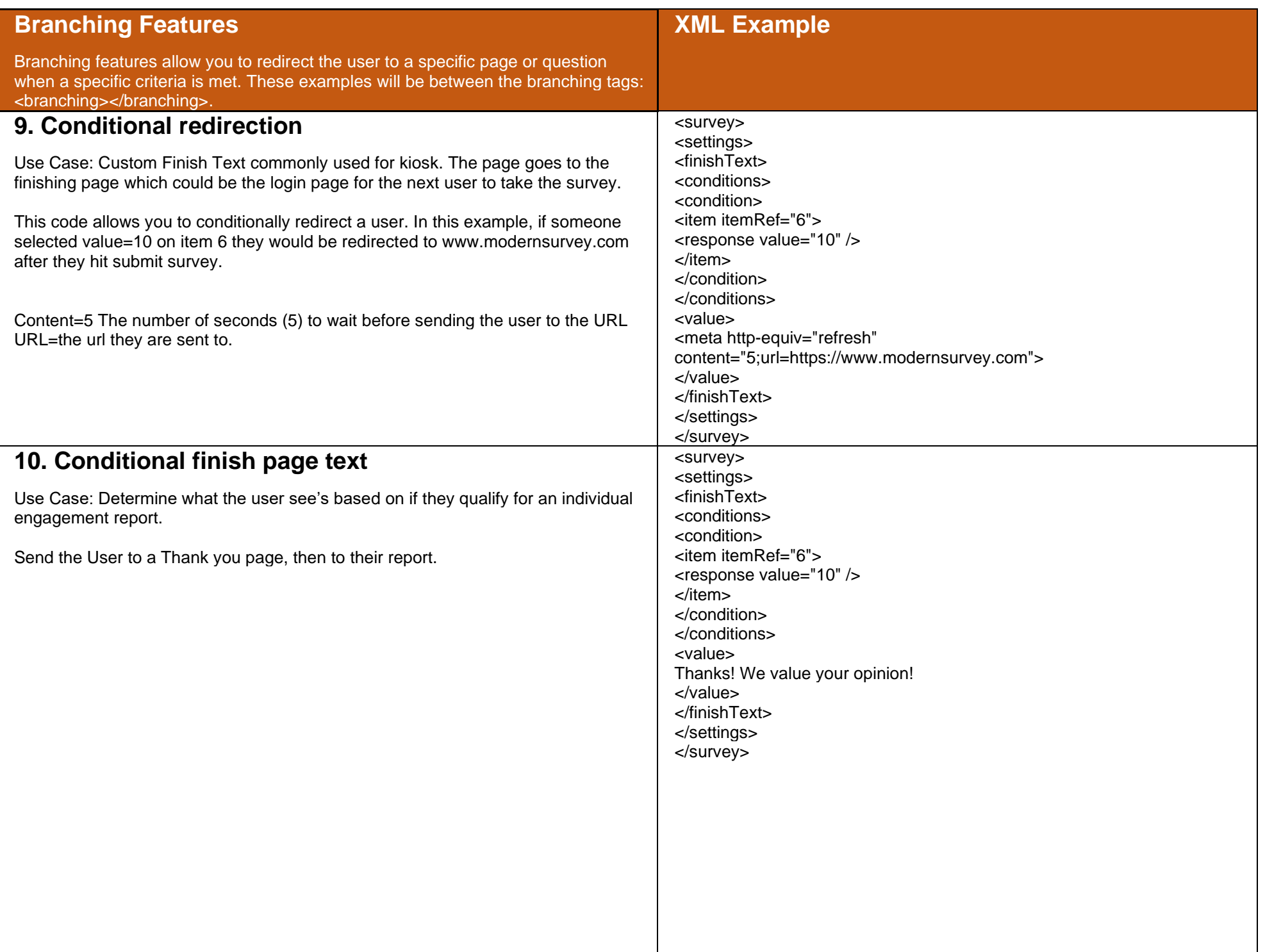

<span id="page-23-0"></span>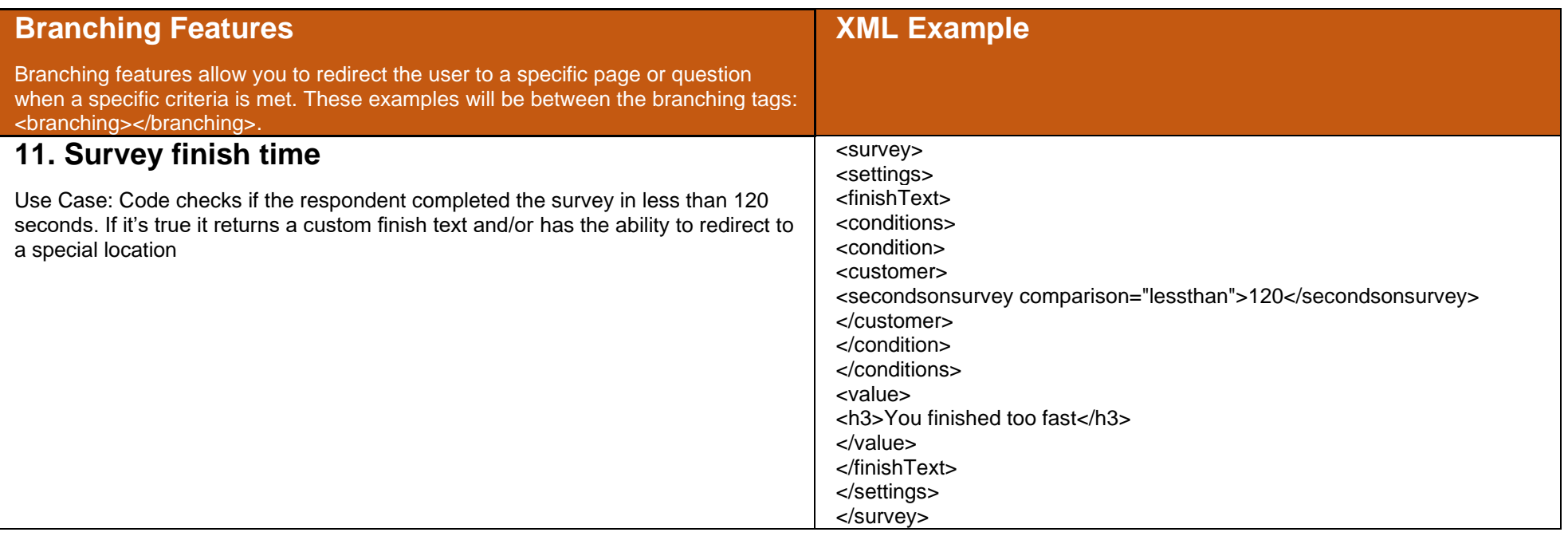

<span id="page-24-5"></span><span id="page-24-4"></span><span id="page-24-3"></span><span id="page-24-2"></span><span id="page-24-1"></span><span id="page-24-0"></span>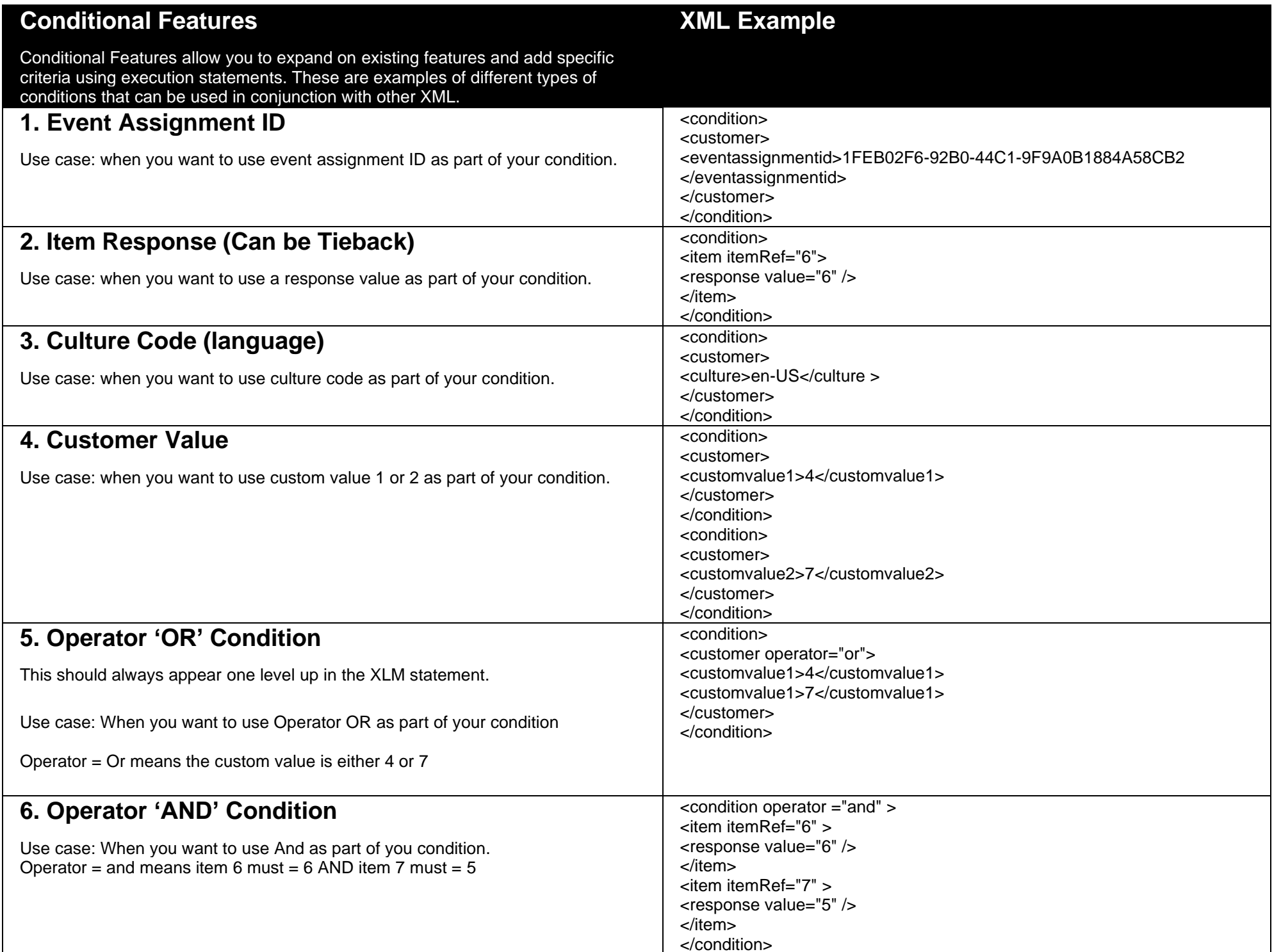

<span id="page-25-2"></span><span id="page-25-1"></span><span id="page-25-0"></span>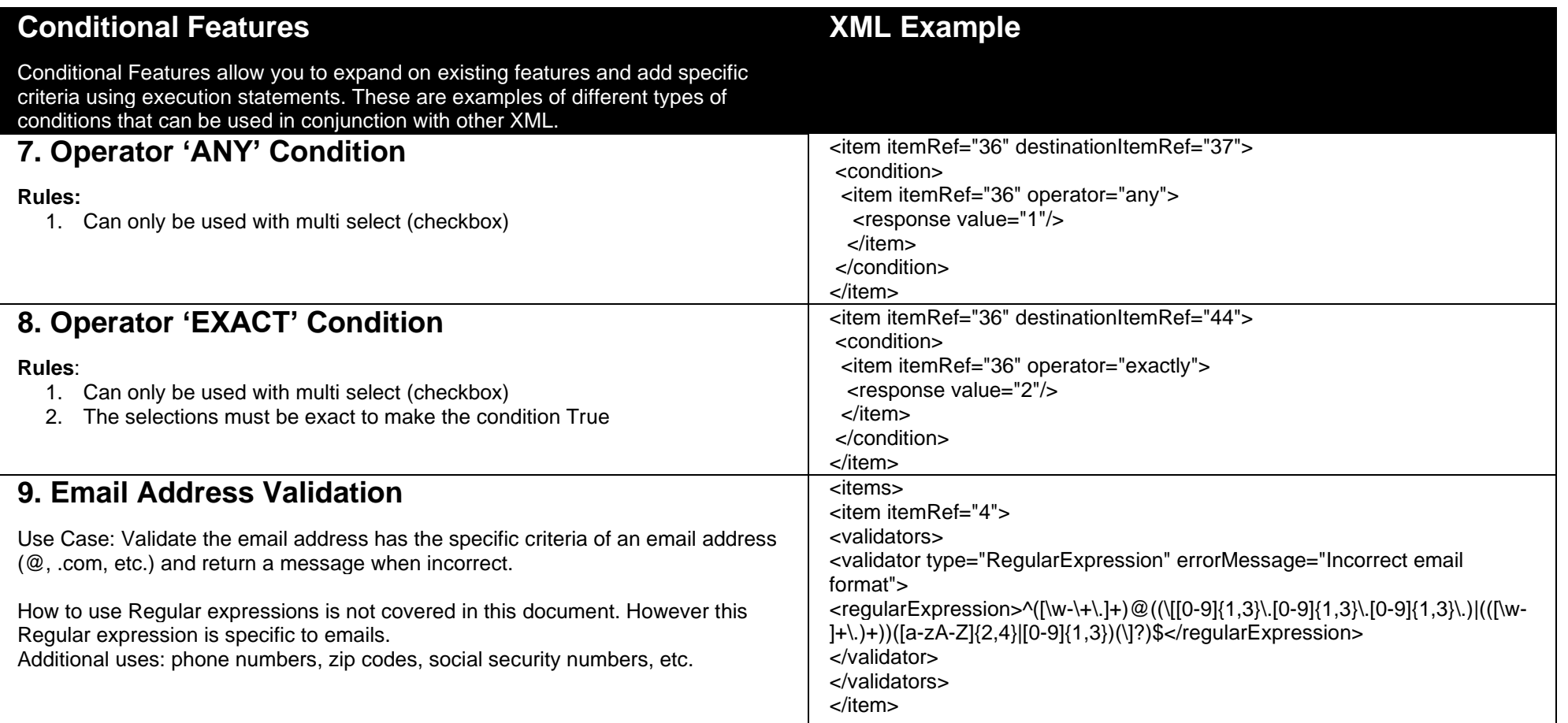

<span id="page-26-0"></span>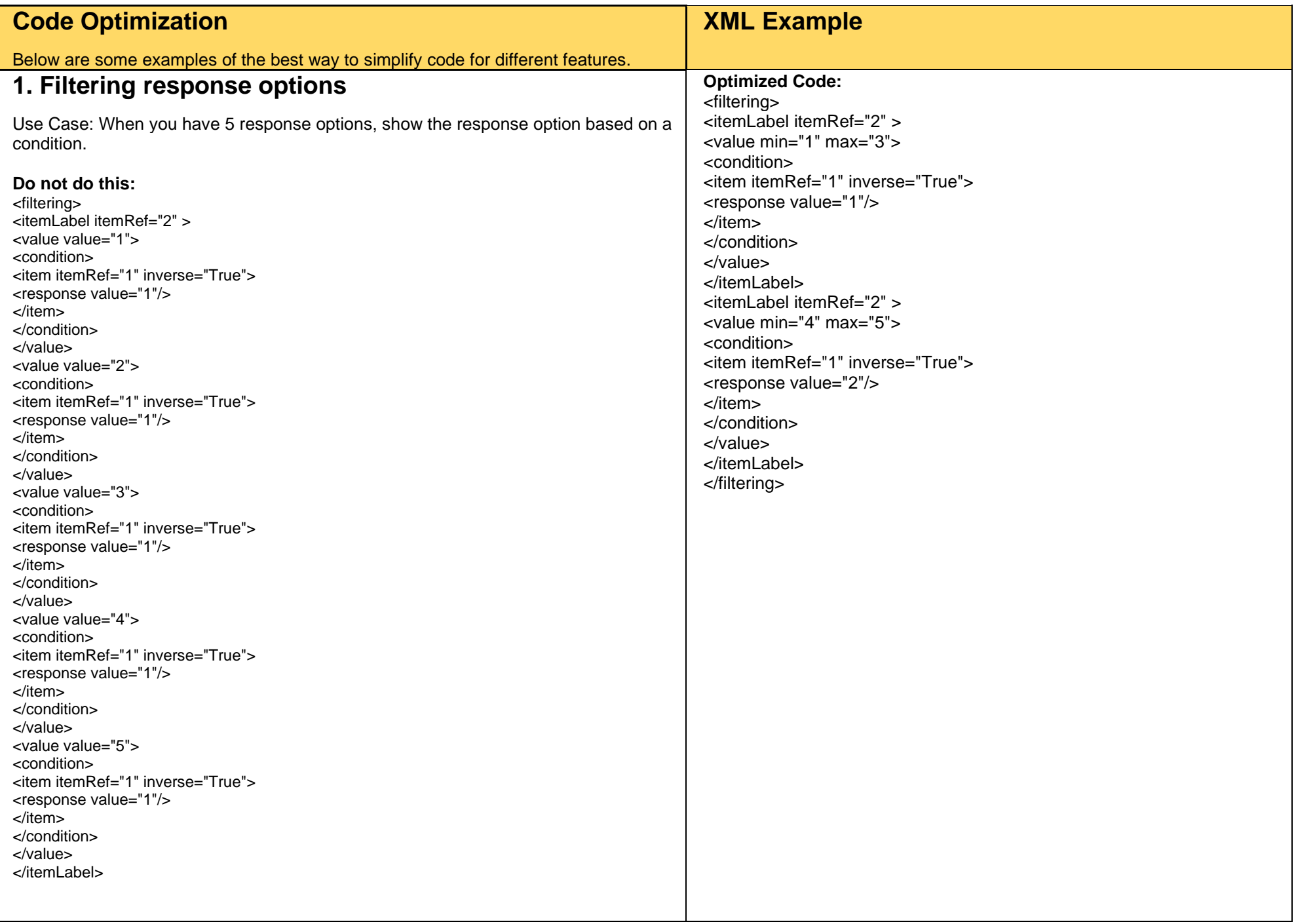

<span id="page-27-0"></span>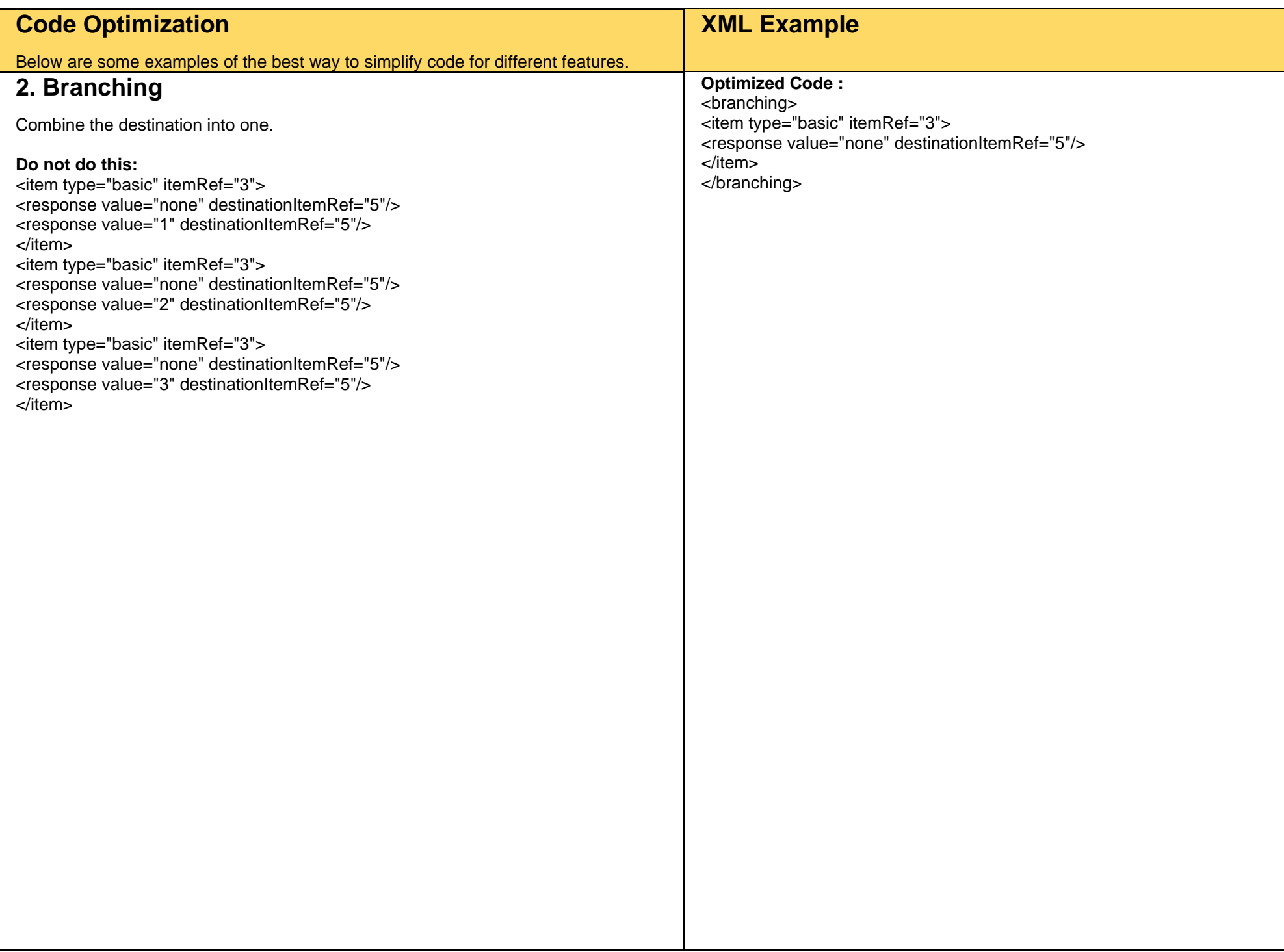

<span id="page-28-0"></span>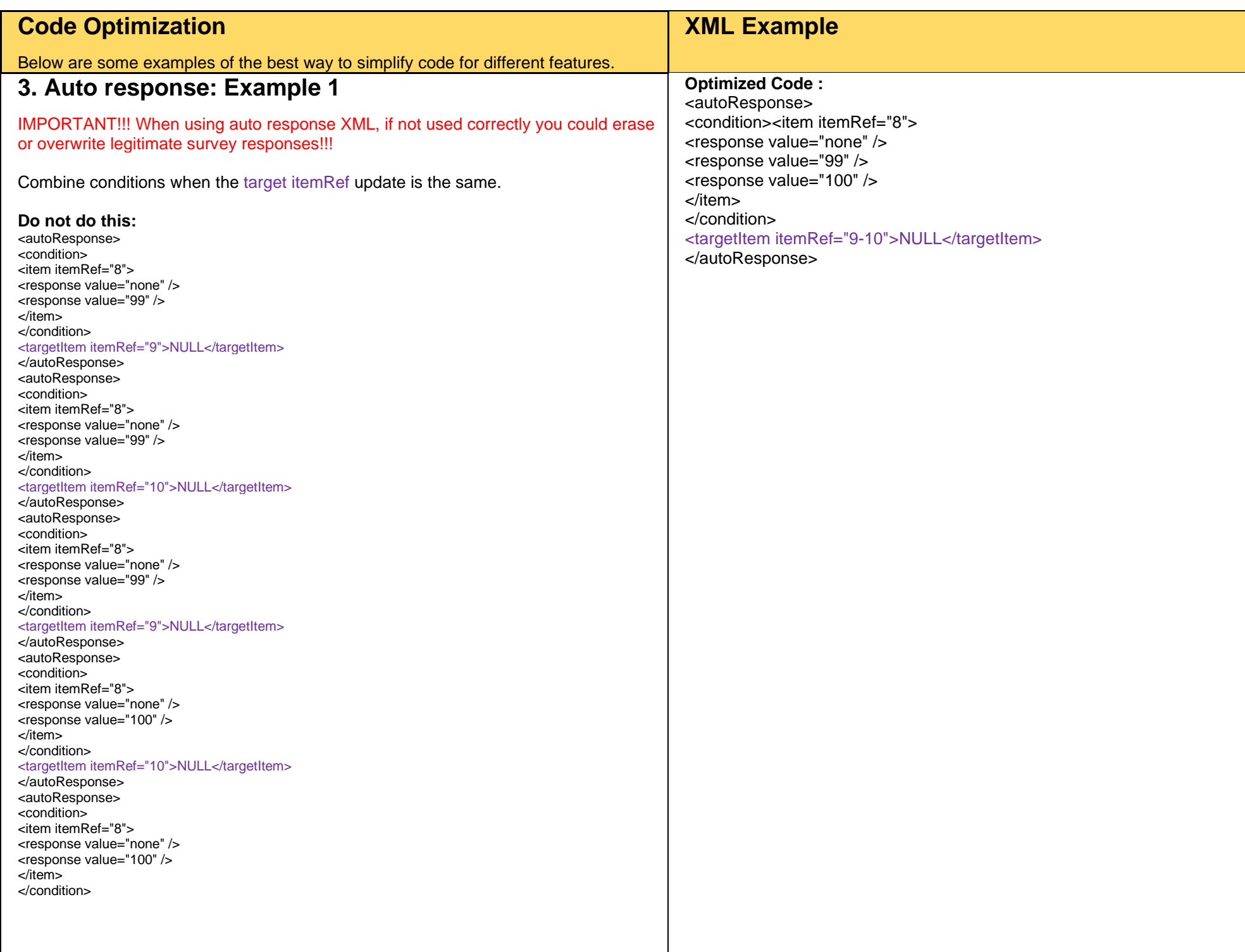

<span id="page-29-0"></span>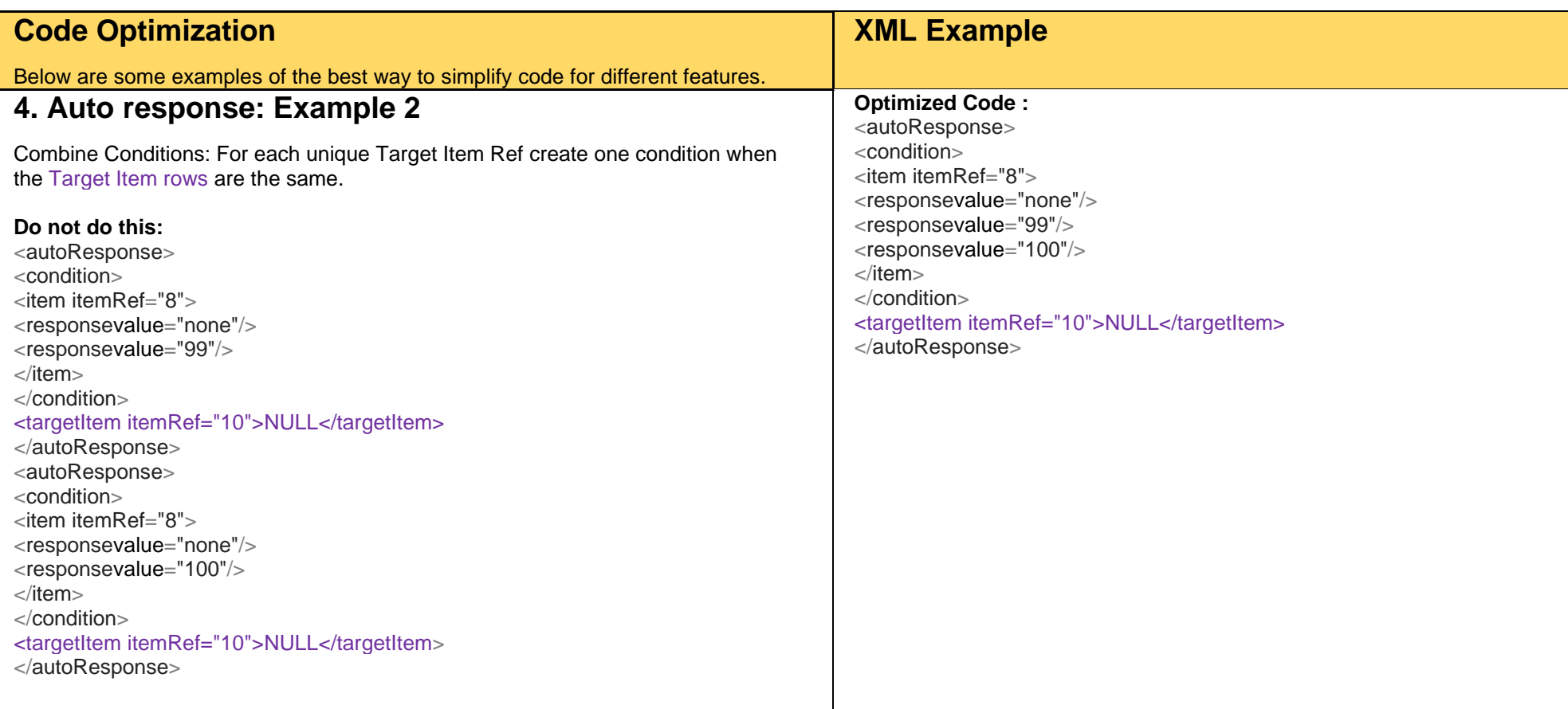